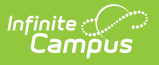

#### **Pre-ID EOC Biology (New Jersey)** Last Modified on 10/21/2024 8:20 am CDT

Tool Search: PREID Extract

#### [Report](http://kb.infinitecampus.com/#report-editor) Editor | [Generate](http://kb.infinitecampus.com/#generate-the-pre-id-biology-extract) the Pre-ID Biology Extract | EOC [Biology](http://kb.infinitecampus.com/#eoc-biology-report-layout) Report Layout

The New Jersey EOC Biology reports student achievement for students in grades 9-12 who are actively enrolled in a biology course for the first time as of the entered Effective Date on the report editor.

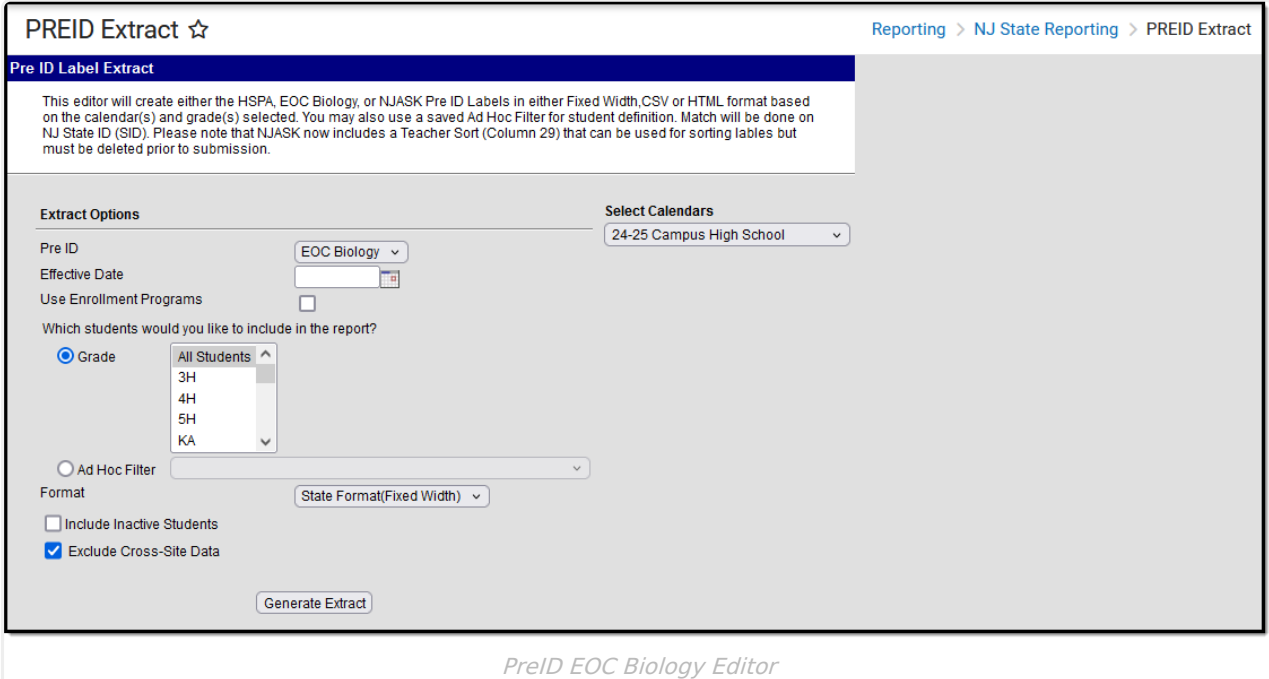

## **Report Editor**

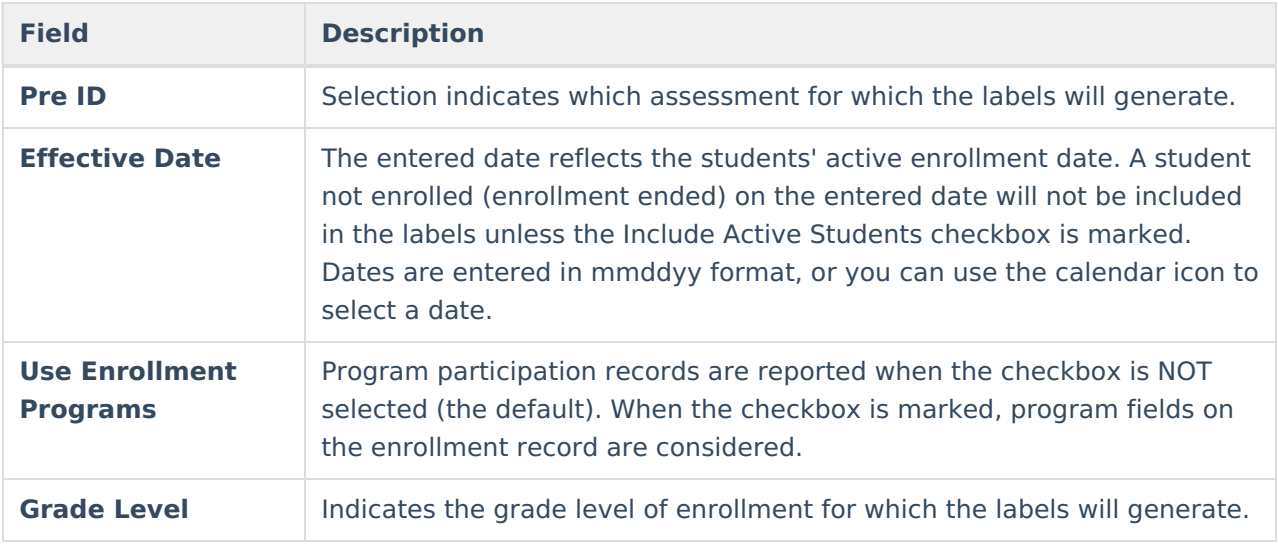

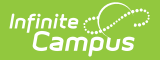

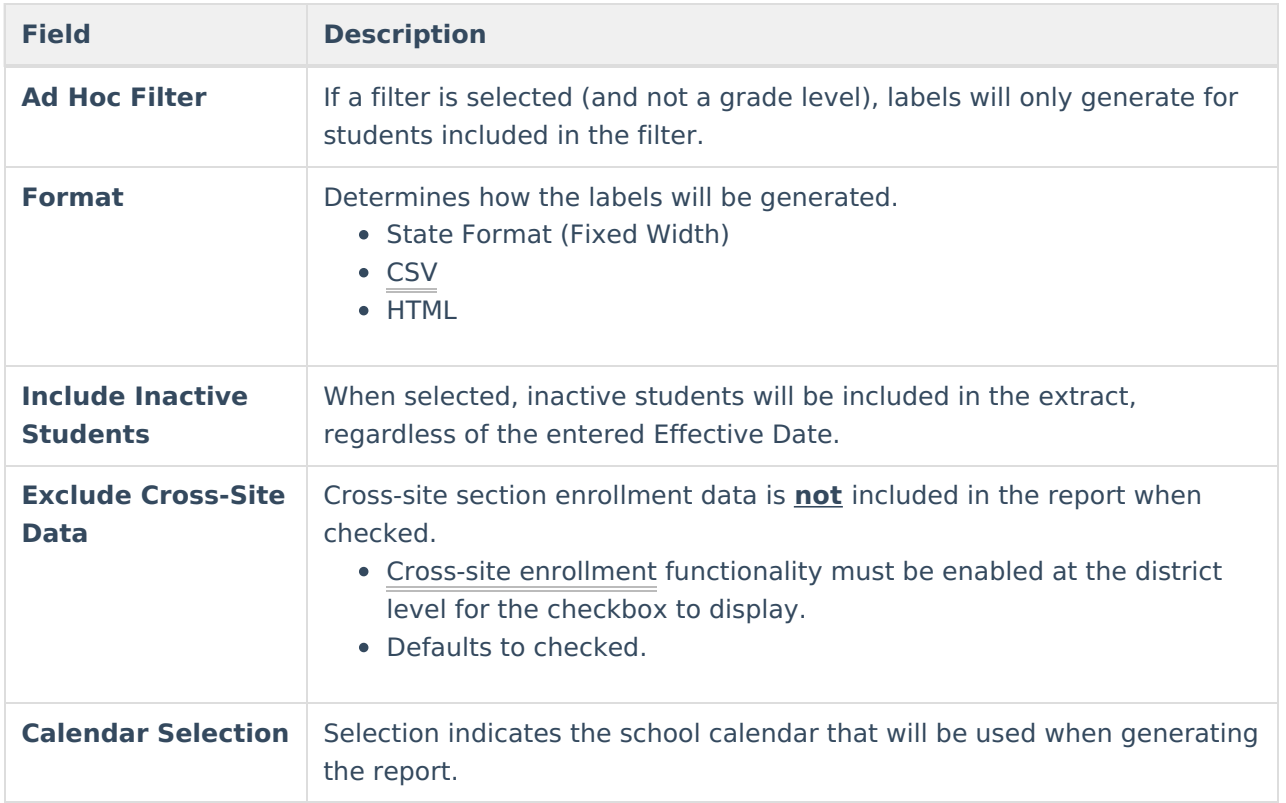

## **Generate the Pre-ID Biology Extract**

- 1. Select the **EOC Biology** option from the **PreID** dropdown list.
- 2. Enter an **Effective Date** for the report.
- 3. Select the students in the report by selecting **Grade levels** or an **Ad hoc Filter**.
- 4. Select the **Format** of the extract **State Format (Fixed Width), CSV** or **HTML**. Use the HTML or CSV format for testing and data review purposes. Use the State Format when submitting the data to the state.
- 5. Mark the **Include Inactive Students** checkbox to include students who do not have an active enrollment record as of the entered effective date.
- 6. Select the **calendar to include in** the report. This option defaults to the calendar selected in the Campus toolbar.

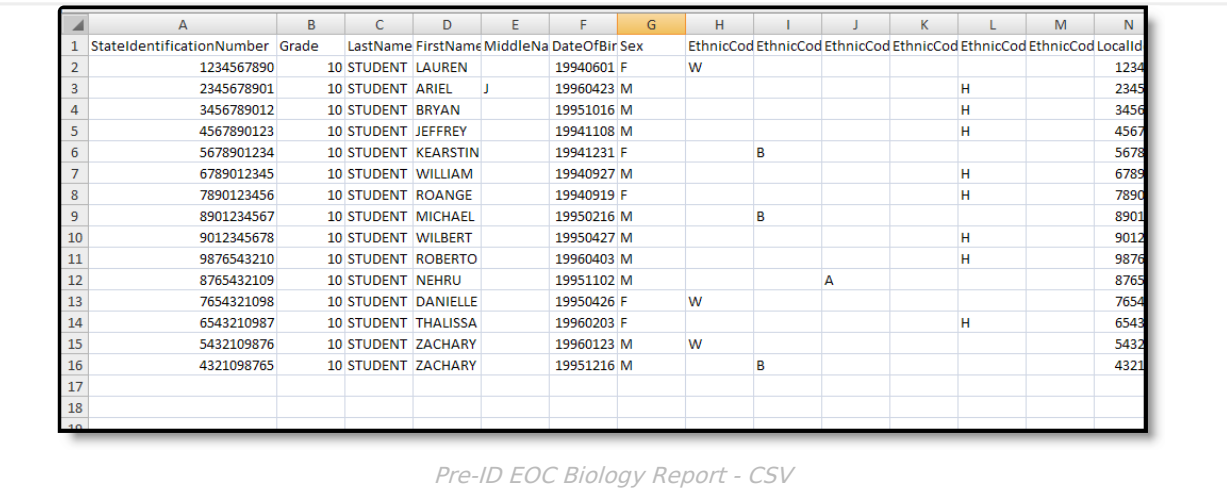

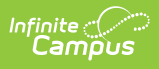

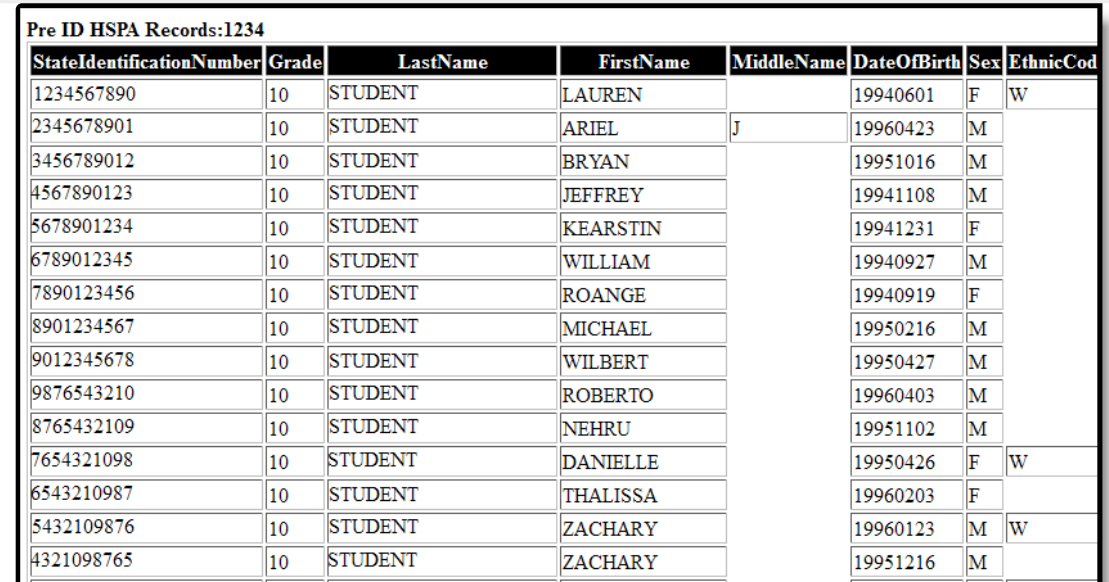

Pre-ID EOC Biology Report - HTML

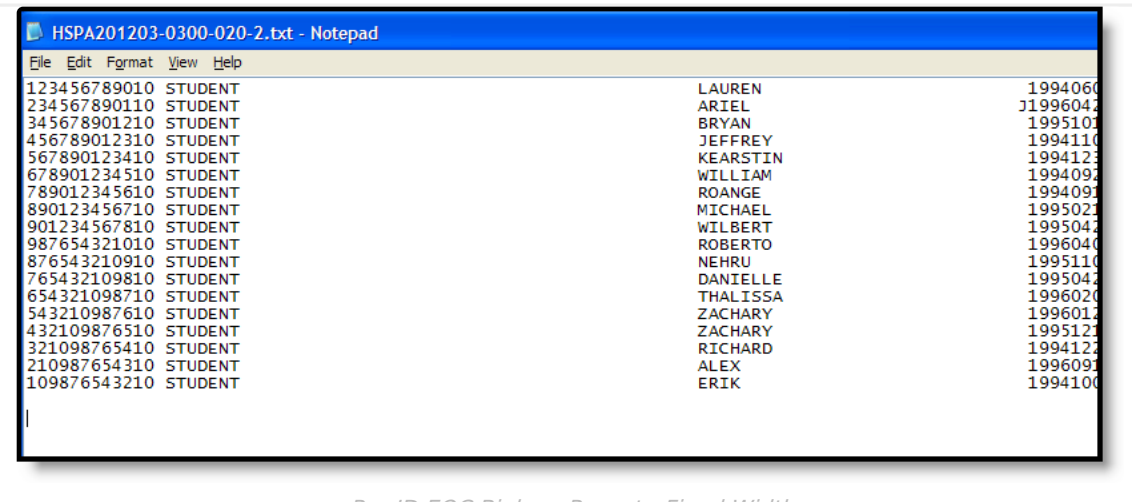

Pre-ID EOC Biology Report - Fixed Width

# **EOC Biology Report Layout**

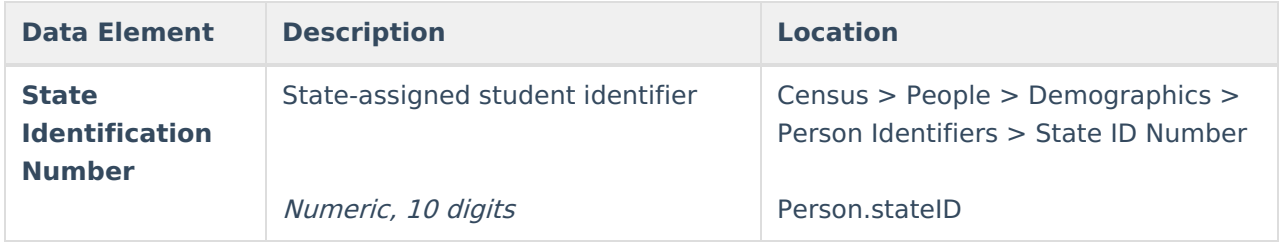

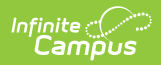

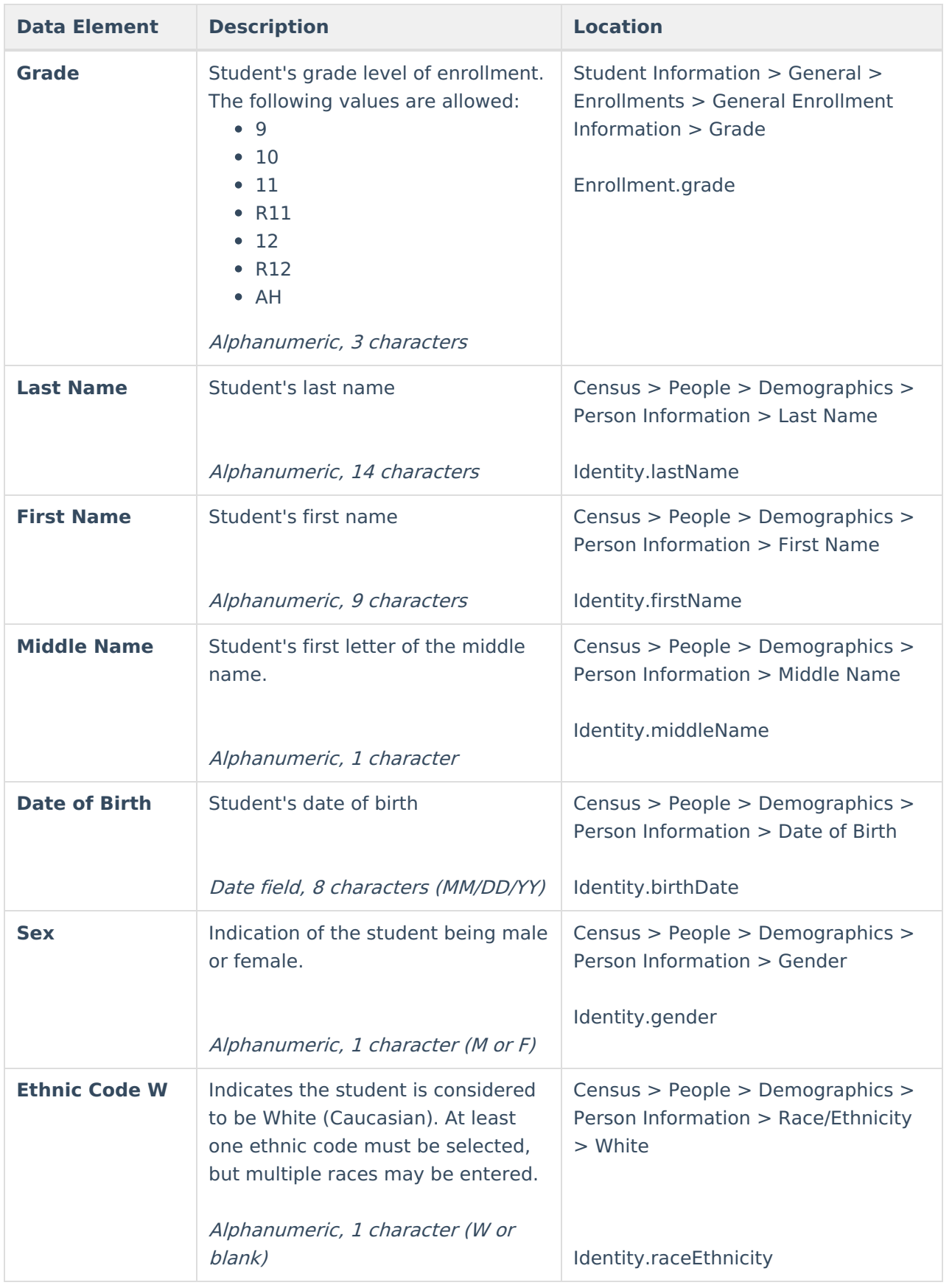

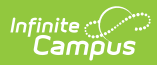

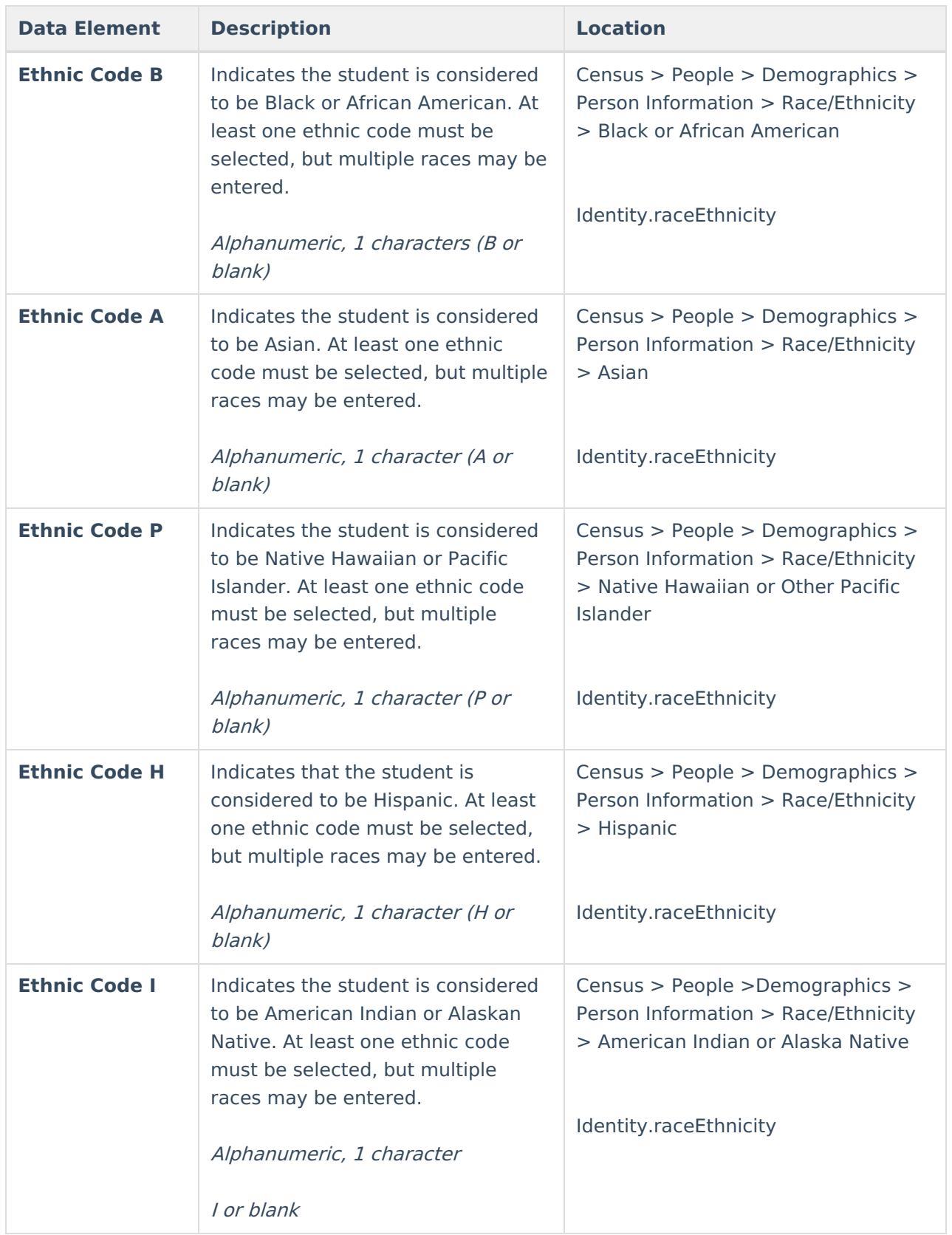

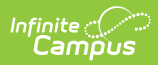

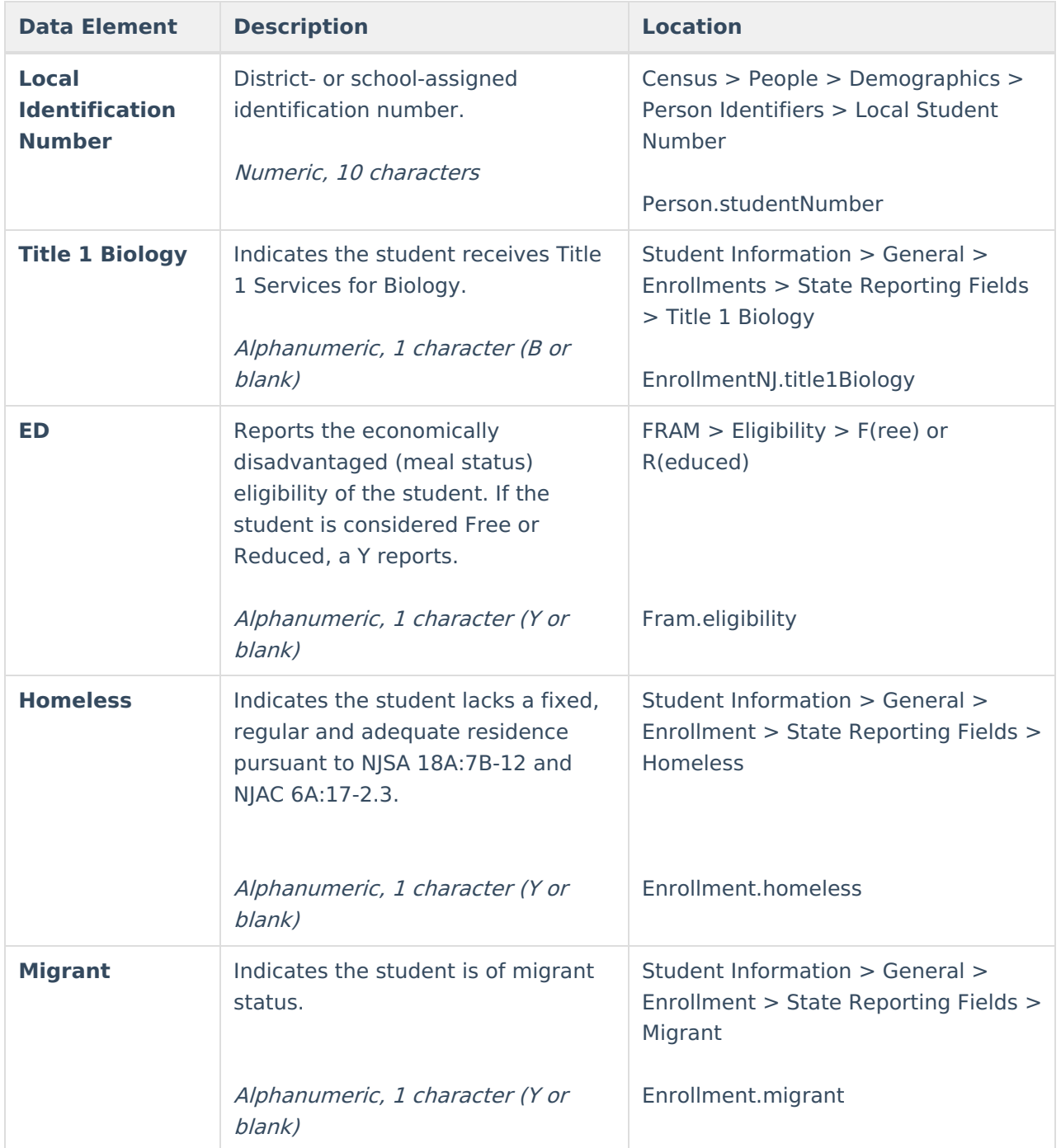

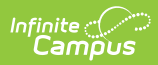

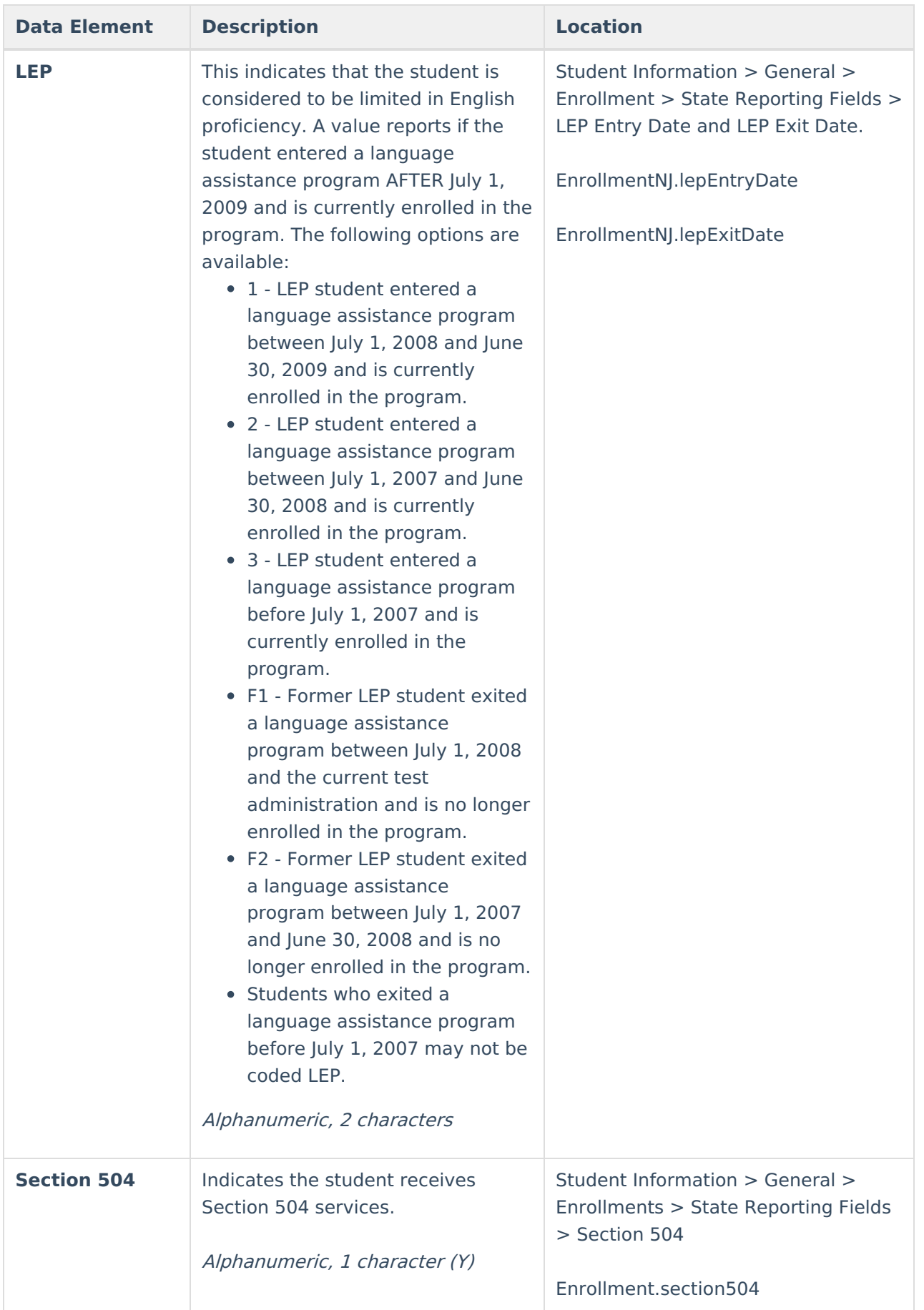

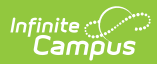

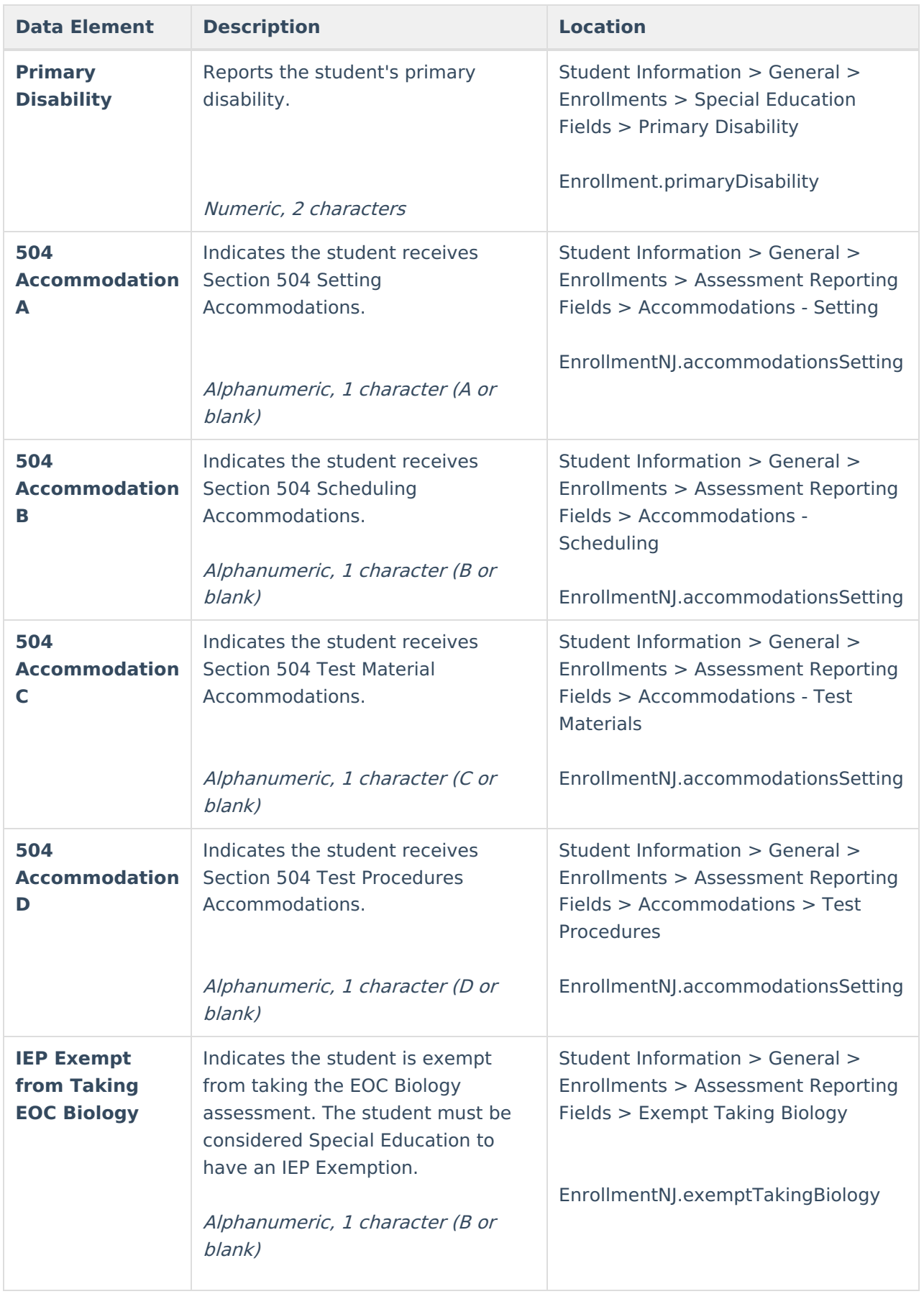

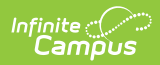

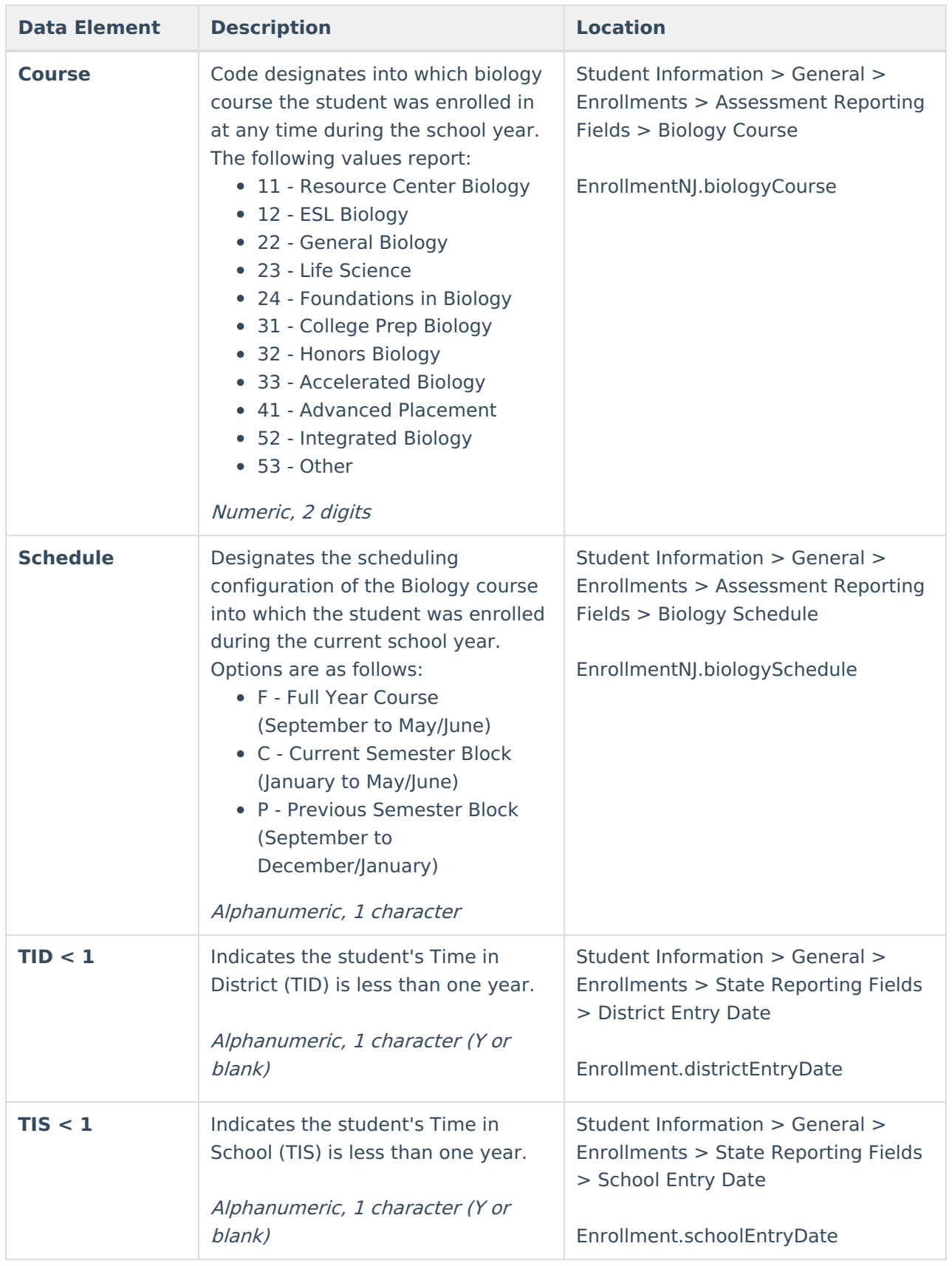

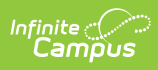

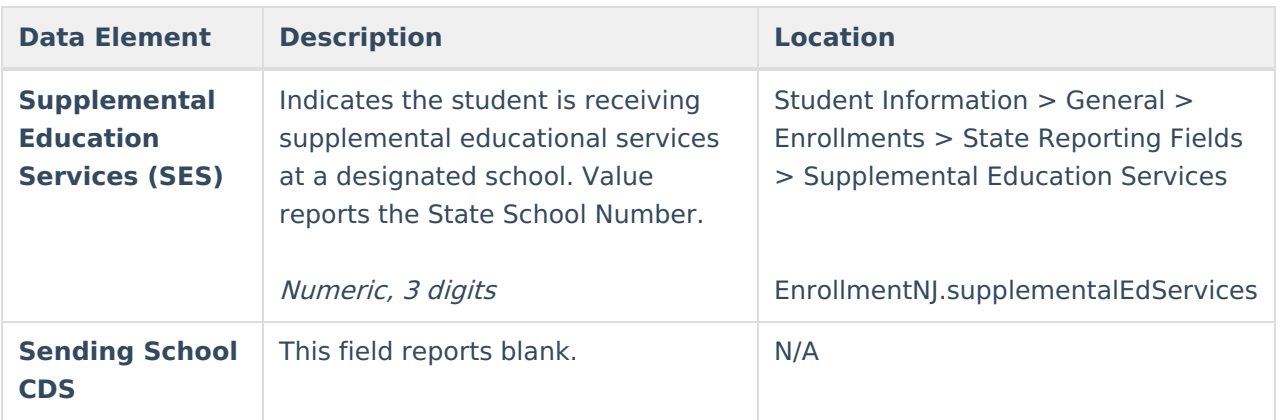